# Getting Started on Paperspace for Retards <3

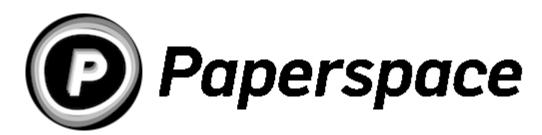

#### What is Paperspace?

Basically, a cloud compute service for AI development. You run your code on their hardware.

#### Why Paperspace?

Paperspace makes it easy to run resource-intensive, long-running Al calculations. Paperspace is convenient, free, and you probably don't have a computer good enough to run the Al.

You'll run your code on their powerful GPUs which is much faster and easier than locally on your computer.

## Do I have to pay?

Only if you feel limited by their free tier. You should have everything you need to generate <del>porn</del> really neat images. I'm pretty Paperspace is cheaper than Google Colab Pro.

### Why not Google Colab?

Google Colab is an alternative, but their free tier is more restrictive than Paperspace's and has less powerful hardware.

#### But I want to run it on Google Colab!

Ok fine. Here's the official colab notebook by Voldy himself.

#### But I'd rather run it on my own computer!

Running it in the cloud is much easier and you're less likely to mess up your OS, but since you insist here's a Docker container to make is simpler: AbdBarho/stable-diffusion-webui-docker

# Let's do it!

- 1. Create an Account
- 2. Click this button and fill out the form that pops up

### **CREATE A PROJECT**

3. Click this button to create a notebook

#### CREATE #

4. Under "Runtime" select "Start from Stratch"

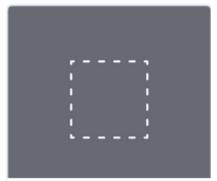

Start from Scratch

- 5. Download StableDiffusionUI\_Voldemort\_paperspace.ipynb
- 6. Upload that file to your notebook

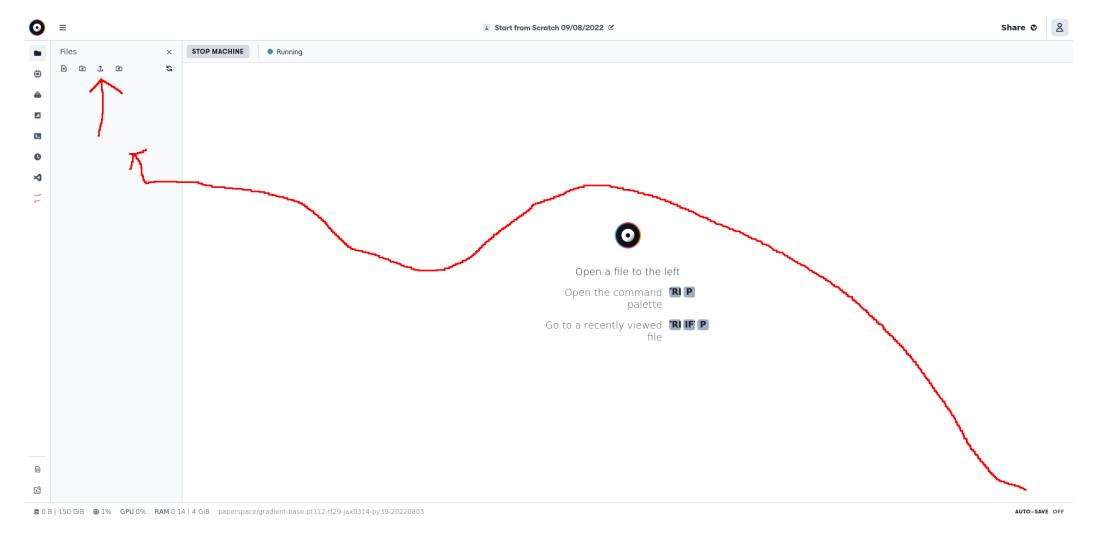

#### 7. Follow directions

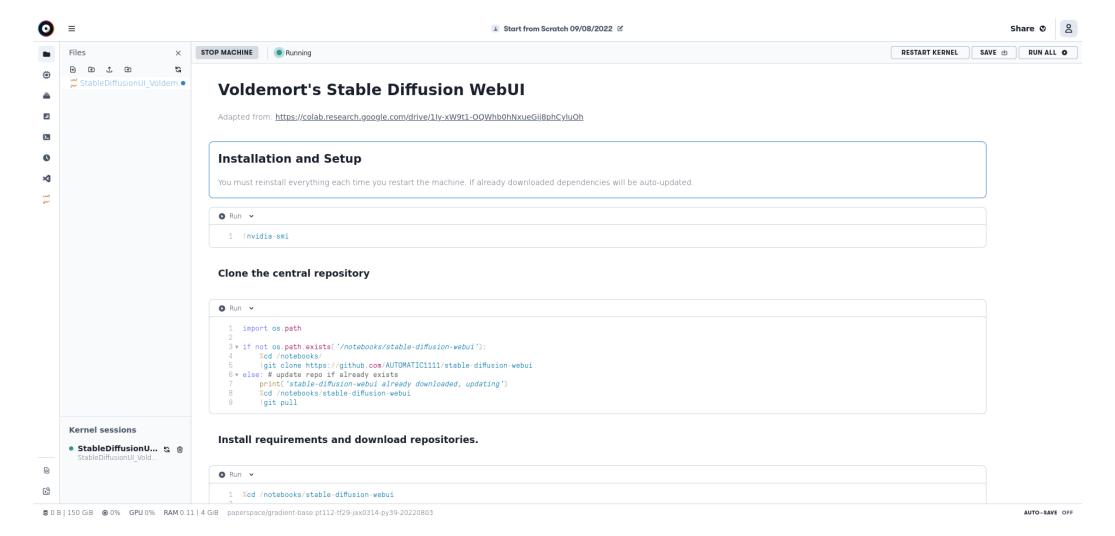

# I need more help:(

Here's some other guides. Please don't shit up /sdg/ with tech support questions.

Pro-tip: go lurk in /sdg/ on /g/ and view /sdg/ archives for tips, tricks, and suggestions.

- FINAL GUI RETARD GUIDE
- Using the WebUI
- Using the Inpainter
- Textual Inversion
- Crowd-Sourced Prompts
- Artist Name Prompts

Images hosted on Github Github Mirror